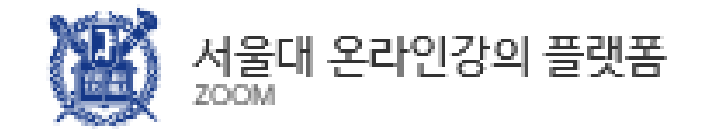

## 동시간 온라인 강의 매뉴얼 -실시간 화상 강의 솔루션 ZOOM-

학생용 Mobile Ver.(V. 1.2) 2020. 3. 10.

# PART 1 PART 2 강의 접속 참여 강의 수강

[ZOOM](#page-4-0) 앱 설치

목 차

ETL [접속](#page-5-0) The MO화면 기능 오디오/[비디오](#page-10-0) 설정 화면 [공유](#page-11-0) 관리 [참가자](#page-12-0) 관리 [기타](#page-14-0) 기능 비디오 [미리보기](#page-8-0) 설정

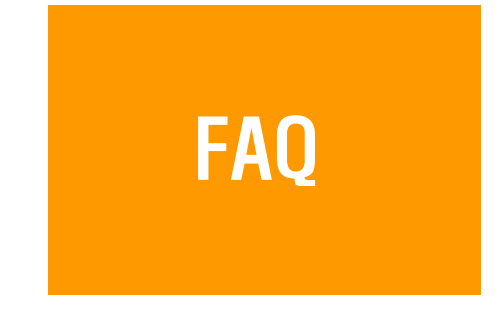

**[Helpdesk](#page-16-0)** 

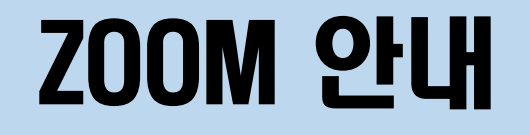

## 실시간 온라인 수업 소프트웨어

### eTL 접속하여 수강 강좌의 온라인 수업 접속

## 학생은 로그인 없이 이름 등 간단한 정보 입력 후 참여

## PART 1

# 강의 접속

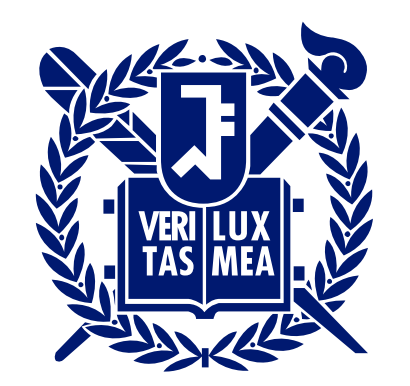

## SEOUL NATIONAL UNIVERSITY

# PART1 | ZOOM 앱 설치

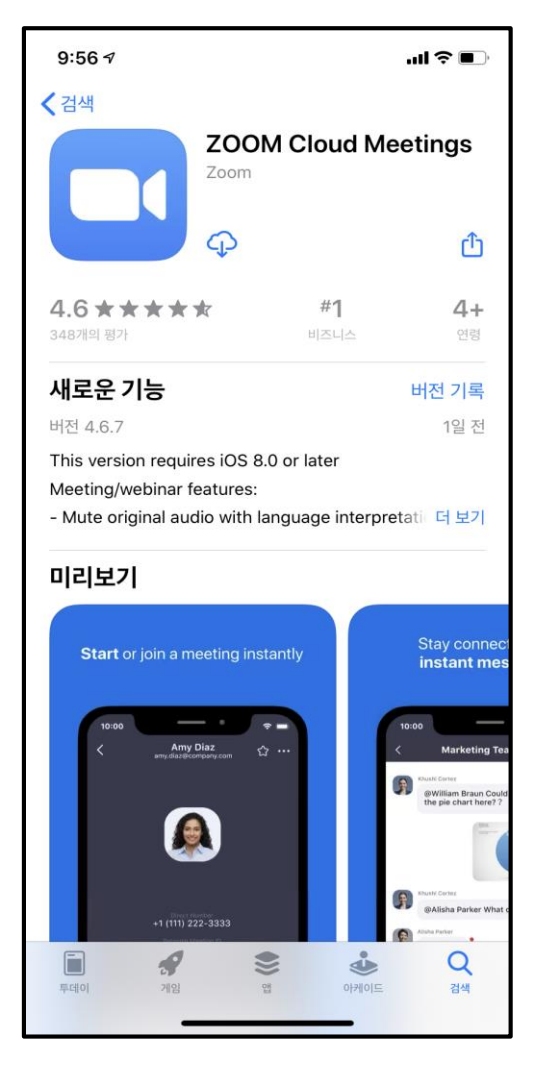

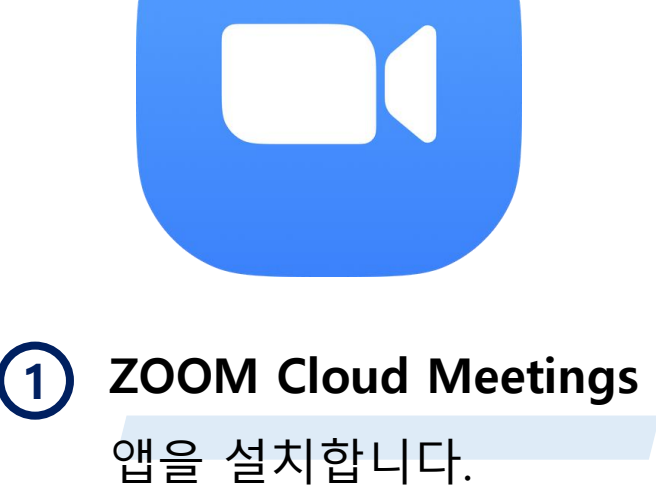

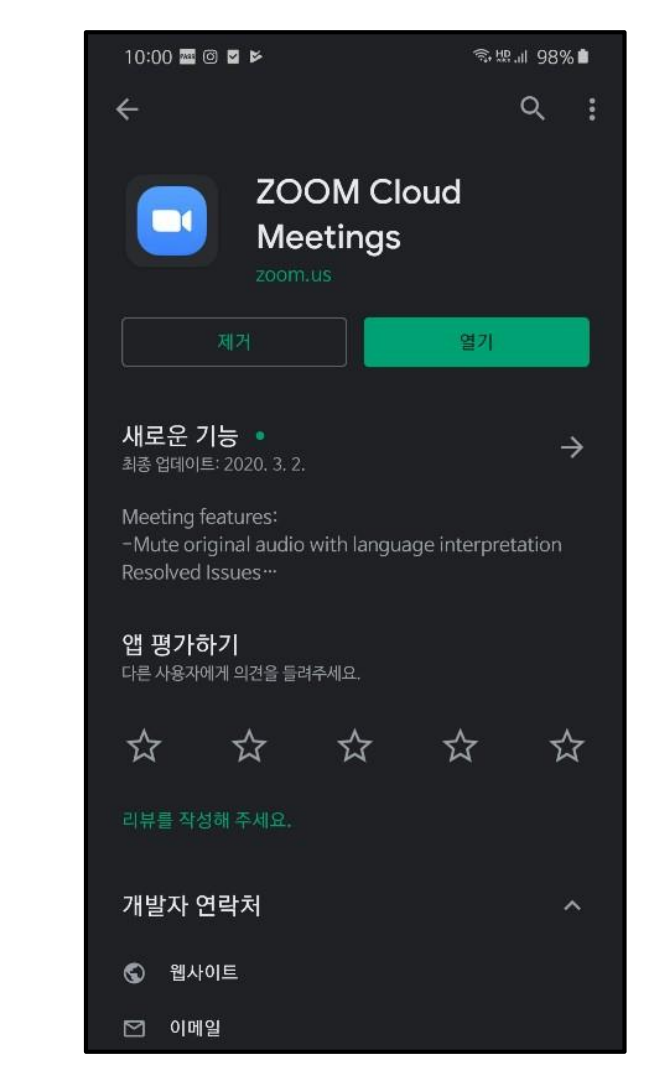

<span id="page-4-0"></span>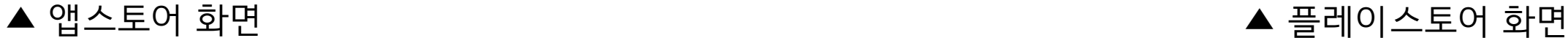

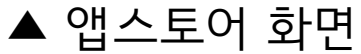

# PART1 ETL 접속 (계속)

<span id="page-5-0"></span>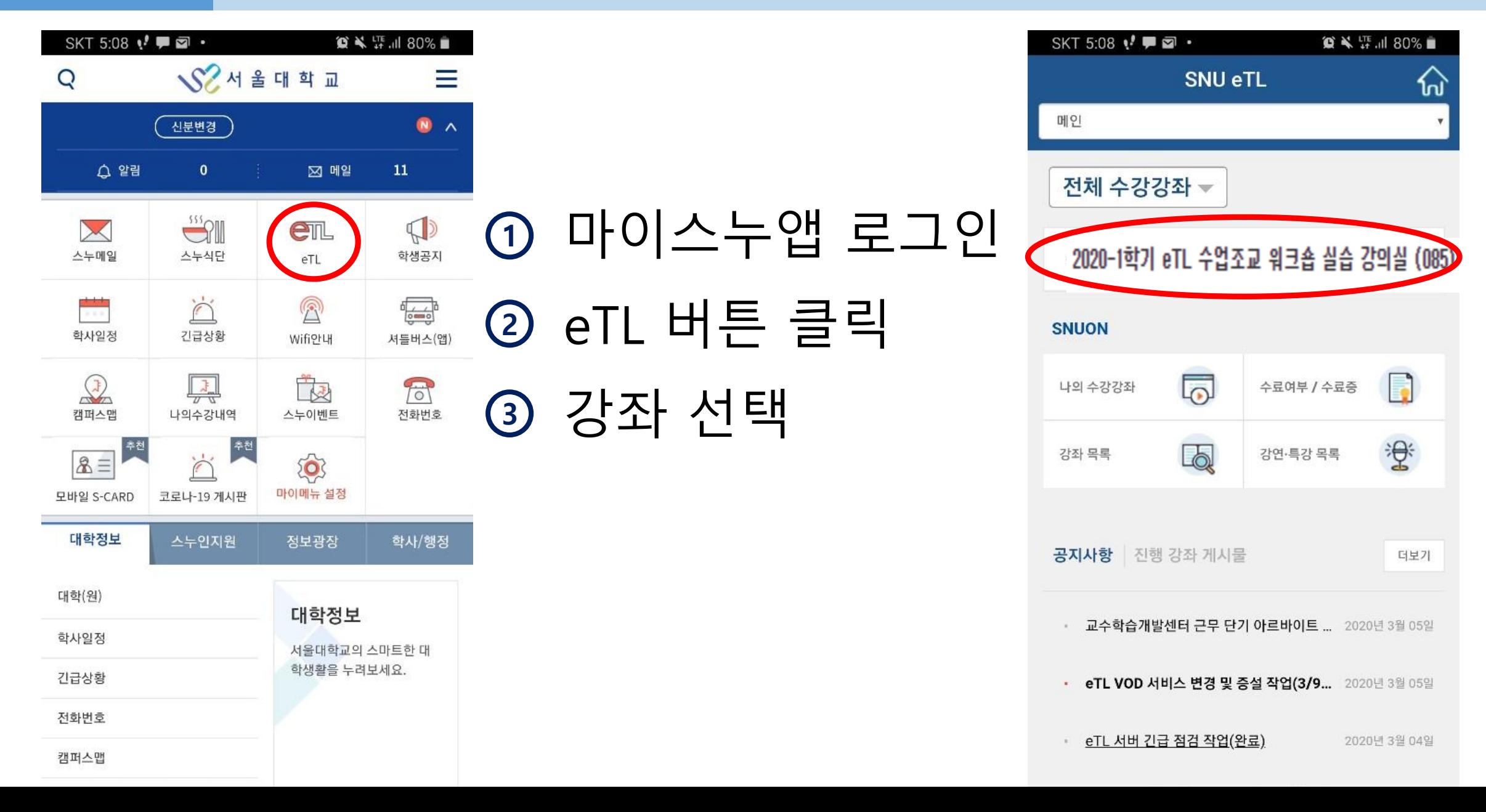

![](_page_6_Picture_0.jpeg)

![](_page_6_Figure_1.jpeg)

## PART 2

# 강의 듣기

![](_page_7_Picture_2.jpeg)

## SEOUL NATIONAL UNIVERSITY

## PART2 비디오 미리보기 설정

<span id="page-8-0"></span>![](_page_8_Picture_1.jpeg)

### - 비디오 사용 여부를 선택하여 참가 비디오 미리보기

# PART2 메인화면 기능

SKT 5:37 ↓ ■ ■ · **◎ ¥ 開川 74%■** ि। 522-899-121 나가기 강의 개요  $\bf{I}$ 1. 목적 □ 교내 구성원 중 스포츠 프로그램 참여를 원하는 학생 및 교직원 등을 대상으로 체계적인 스포츠 및 건강 프로그램의 제공을 통해 건전한 여가생활과 건강 유지에 이바지 하고자 함

#### **2. 강의 내용**

□ 강좌 종목 : 7종목 (골프, 팔라테스, 테니스, 배드만턴, 체력단련, 풋살) □ 강좌 수 : 20강좌 □ 교육 대상 : 서울대학교 구성원 (교직원 및 학생 등) □ 교육 기간 : 2019. 7. 1. (월) ~ 8. 30. (금) (9주 18차시) □ 교육 시간 : 90분

#### 3. 기대 효과

□ 교내 구성원의 건전한 여가활동을 위한 초석 마련 □ 교내 구성원의 건강 유지 및 체력 증진

#### 4. 향후 일정

<span id="page-9-0"></span>![](_page_9_Picture_7.jpeg)

<sup>1</sup> 학생 얼굴

## <sup>2</sup> 하단 도구모음 바 - 하단 바를 통해 화상강의를 듣는 데 필요한 도구들을 사용할 수 있음.

![](_page_10_Picture_0.jpeg)

![](_page_10_Picture_1.jpeg)

### - 장치 오디오 또는 전화 접속을 통해 음성 송출 <sup>1</sup> 오디오 참가

<span id="page-10-0"></span>- 장치 카메라를 통해 자신의 비디오를 중단할 수 있음 <sup>2</sup> 비디오 중지

## <span id="page-11-0"></span>- 클릭 시, 우측과 같이 어떤 화면을 공유하도록 요청할지 선택할 수 있음.

- 교수님의 허락 하에, 교수님의 화면이 아닌 자신의 화면 을 송출하도록 요청할 수 있음.

![](_page_11_Picture_2.jpeg)

## PART2 화면 공유 관리

<span id="page-12-0"></span>![](_page_12_Picture_0.jpeg)

![](_page_13_Picture_0.jpeg)

![](_page_13_Figure_1.jpeg)

![](_page_14_Picture_0.jpeg)

<span id="page-14-0"></span>![](_page_14_Figure_1.jpeg)

# Helpdesk

![](_page_15_Picture_1.jpeg)

## SEOUL NATIONAL UNIVERSITY

# ZOOM Helpdesk

## 서울대 ZOOM 홈페이지

[\(http://zoom.snu.ac.kr](http://zoom.snu.ac.kr/))

- 공지사항
- QnA, FAQ
- 사용법
- <span id="page-16-0"></span>- 자료 다운로드

## ZOOM 공식 홈페이지 ([http://support.zoom.us\)](http://support.zoom.us/)

- 사용법
- 챗팅/챗봇 상담

![](_page_16_Picture_10.jpeg)